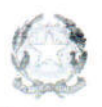

inistere dell'Università e della Ricerca Alta Formazione Artistica e Musicale

Conservatorio di Musica Niccolò Paganini - Genova

Istituto di Alta Formazione Musicale

#### Prot. n. 2167/IM - n. 1 Allegato

#### Agli Studenti Ammessi ai Laboratori Formativi

### Sul Sito Web Istituzionale del Conservatorio all'Albo Pretorio On-Line

### Oggetto: IMMATRICOLAZIONI (iscrizione al primo anno) a.a. 2020/2021: - Laboratori Formativi

Si comunica che le domande di immatricolazione (iscrizione al primo anno) ai Corsi Propedeutici, per l'a.a. 2020/2021, dovranno essere presentate dal 19 al 23 settembre 2020, pena la decadenza dal diritto all'iscrizione.

Le graduatorie degli Studenti ammessi saranno pubblicate sul sito web istituzionale, all'Albo del Conservatorio e all'Albo Pretorio On-Line, il 18 settembre 2020.

Le domande vanno inserite, entro i termini sopra indicati, unicamente tramite il sito web istituzionale www.conspaganini.it, utilizzando l'applicativo disponibile nella pagina Servizi Studenti Online. Le istruzioni sono indicate nel Vademecum allegato, che indica anche i documenti da produrre.

#### È obbligatorio il seguente versamento:

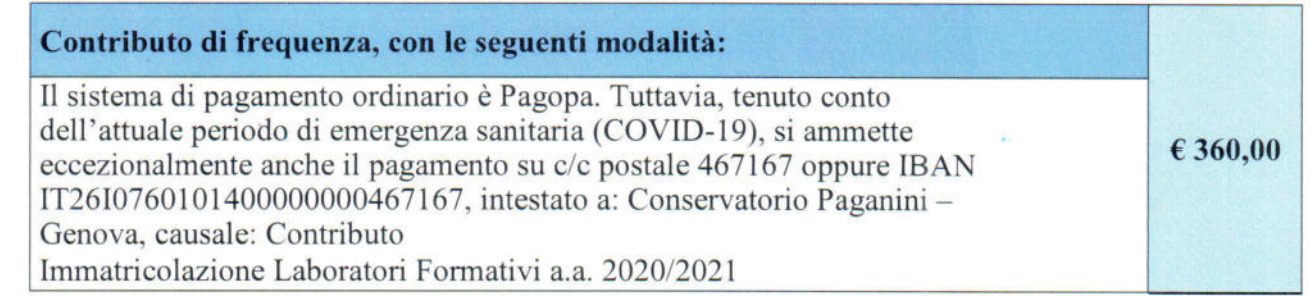

#### Non sarà necessario inviare documentazione cartacea, ricevendo gli interessati una conferma di registrazione della domanda di immatricolazione, via email.

Con l'invio della domanda di immatricolazione, gli Studenti confermeranno di essere informati di quanto previsto nel Manifesto degli Studi a.a. 2020/2021, al quale si rinvia per ogni altro aspetto.

Genova, 17 settembre 2020

**IL DIRETTORE** Prof. Roberto Tagliamacco  $Quo$ 

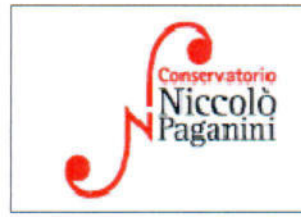

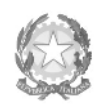

Ministero dell'Università e della Ricerca Alta Formazione Artistica e Musicale

Conservatorio di Musica Niccolò Paganini - Genova

Istituto di Alta Formazione Musicale

# *VADEMECUM* **RICHIESTA IMMATRICOLAZIONE (ISCRIZIONE AL PRIMO ANNO) Laboratori Formativi a.a. 2020/2021 - Conservatorio di Musica** *Niccolò Paganini* **di Genova Allegato al prot. n. 2167/IM del 17.09.2020**

# **1. PREMESSA**

Si chiarisce che le domande di immatricolazione (iscrizione al primo anno) ai Corsi Propedeutici, per l'a.a. 2020/2021, dovranno essere presentate **dal 19 al 23 settembre 2020, pena la decadenza dal diritto all'iscrizione.** 

# *2.* **SEGRETERIA** *ONLINE*

Tramite il sito web istituzionale *www.conspaganini.it*, utilizzare l'applicativo disponibile nella pagina *Segreteria Studenti Online* (visibile dalla Home Page del sito, sulla sinistra). Dal menù principale, scegliere l'opzione **3. Gestione richiesta di immatricolazione (iscrizione al 1° anno - ABILITATO dopo esito positivo esame di ammissione)** 

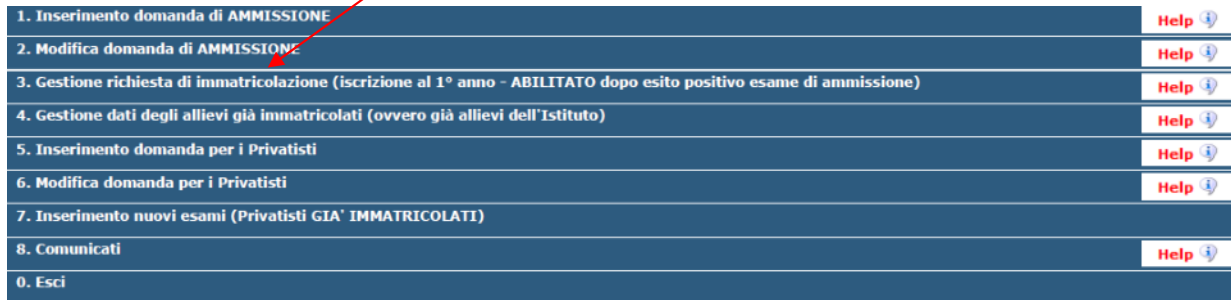

### Selezionare dal menù a tendina *GENOVA VECC. ORD E PRE. ACC.*.

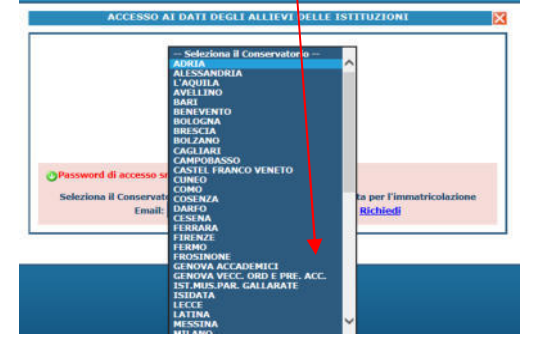

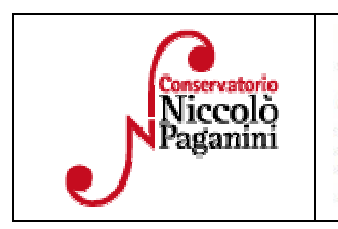

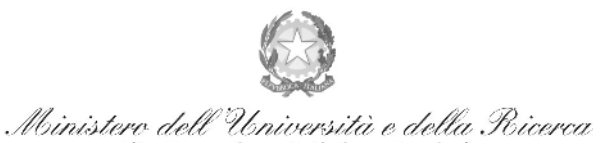

Alta Formazione Artistica e Musicale

#### Conservatorio di Musica Niccolò Paganini - Genova

Istituto di Alta Formazione Musicale

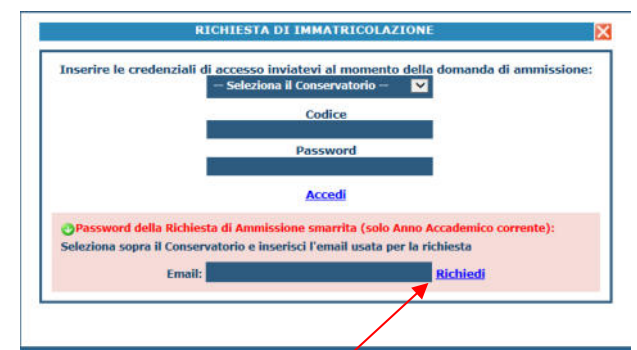

Inserire il Codice e la Password inviatevi al momento della domanda di ammissione e cliccare "*Accedi"*. Nel caso di smarrimento dei dati, inserire l'indirizzo Email che risulta nei dati del Conservatorio e cliccare su: "*Richiedi*". Il sistema invierà all'Email indicata le credenziali relative (Codice e Password).

Dal successivo menù principale cliccare su **1. Richiesta di Immatricolazione (ovvero iscrizione al 1° anno - ABILITATO dopo l'esito positivo dell'esame di Ammissione)** 

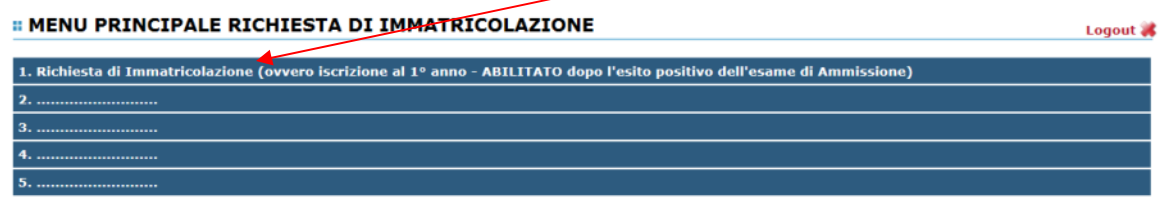

# **3. TASSE E CONTRIBUTI**

Nella videata principale, cliccare sul *TAB* **Tasse.** Quindi cliccare sulla voce *Inserisci tassa* 

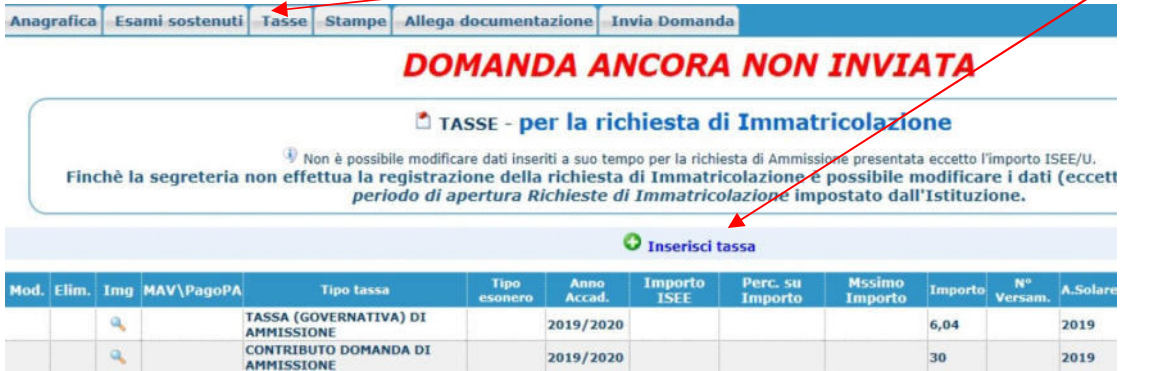

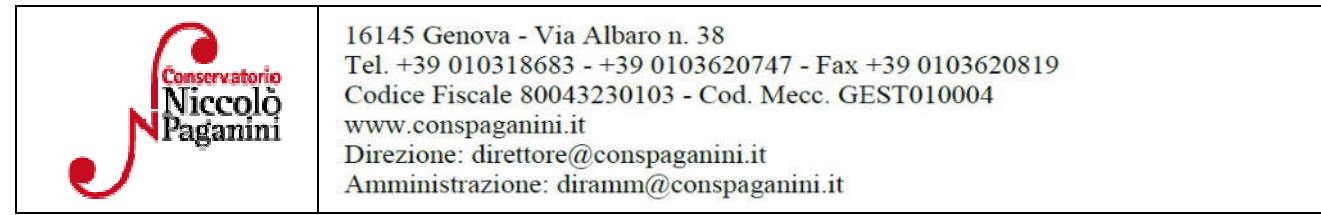

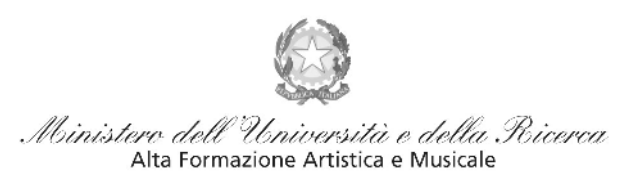

### Conservatorio di Musica Niccolò Paganini - Genova

Istituto di Alta Formazione Musicale

#### Occorre inserire due tipologie di pagamento: *Contributi di Frequenza* e *Tasse*.

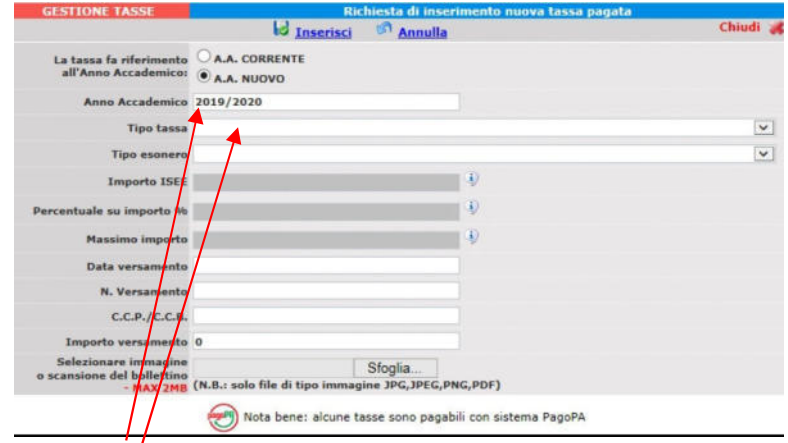

È già impostato il valore dell'*A.A. NUOVO*, apparendo l'Anno Accademico 2020/2021. Quindi selezionare la tipologia di pagamento, nel menù a tendina.

#### Procedere come segue:

### *Contributo di Frequenza*

Il Contributo di frequenza (indicato nel Manifesto degli Studi a.a. 2020/2021, a pagina 28) è pagabile, a scelta dello Studente, con i seguenti sistemi alternativi:

#### *a)* **Con il sistema** *PagoPa*

Il Tipo Tassa da selezionare è "*CONTRIBUTO IMMATRICOLAZIONE LABORATORI FORMATIVI- (PAGOPA)*".

Il bollettino *IUV* viene generato automaticamente e l'unico campo da selezionare è l'eventuale esonero.

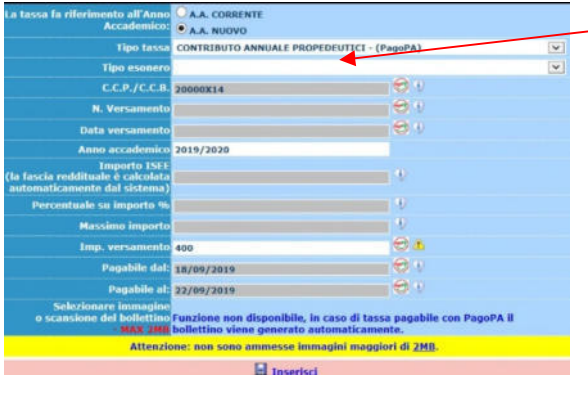

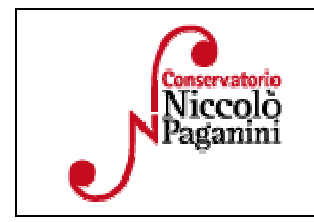

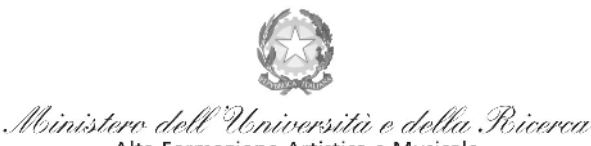

Alta Formazione Artistica e Musicale

#### Conservatorio di Musica Niccolò Paganini - Genova

Istituto di Alta Formazione Musicale

Inseriti tali dati, cliccare su *Inserisci.* Il sistema crea una nuova riga all'interno della Gestione Tasse

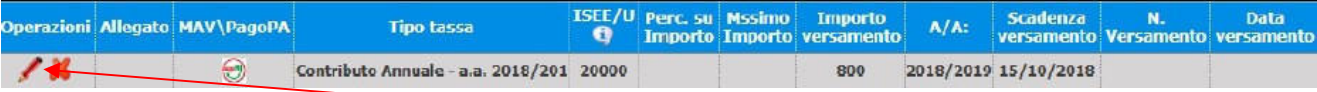

L'operazione inserita è ancora modificabile, in caso di errore, oppure eliminabile del tutto.

Una volta sicuri dei dati immessi, occorre generare il bollettino *IUV*, cliccando su *SELEZIONE TASSE per MAV/IUV(Pagopa)* 

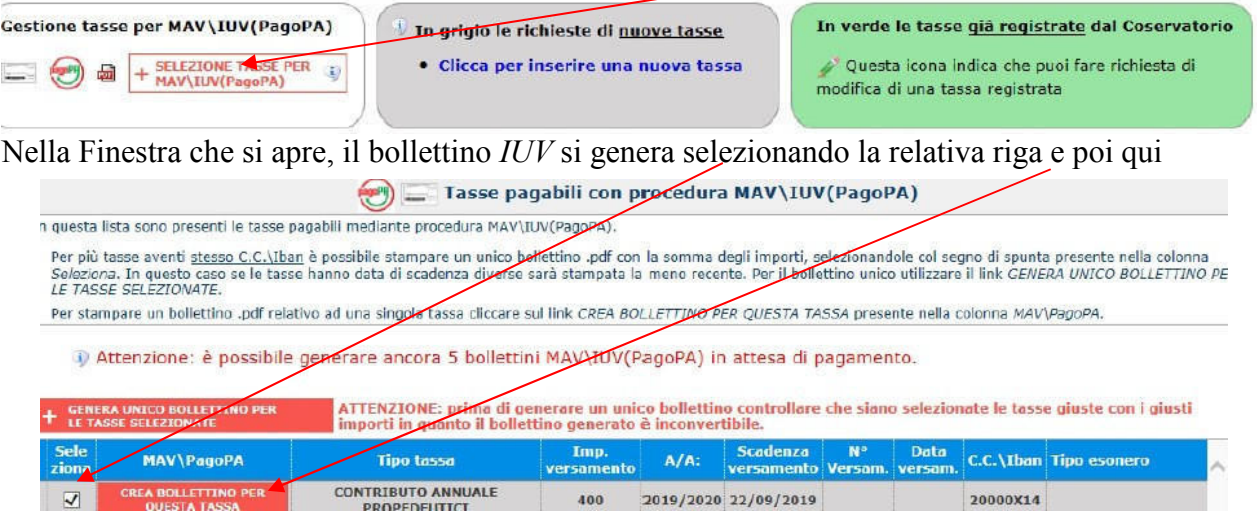

A questo punto si dispone del file pdf, con tutti i dati immessi e le altre informazioni necessarie al versamento. Attraverso il sistema *PagoPA* è possibile effettuare il pagamento presso le banche e altri prestatori di servizio di pagamento aderenti all'iniziativa tramite i canali da questi messi a disposizione (come ad esempio: home banking, ATM, APP da smartphone, sportello, ecc). L'elenco dei punti abilitati a ricevere pagamenti tramite *PagoPA*  è disponibile alla pagina https://www.pagopa.gov.it/it/prestatori-servizi-di-pagamento/elenco-PSP-attivi/.

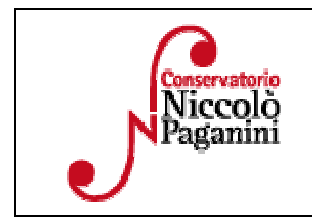

.

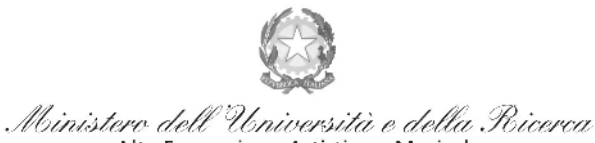

Alta Formazione Artistica e Musicale

#### Conservatorio di Musica Niccolò Paganini - Genova

Istituto di Alta Formazione Musicale

#### *b)* **sul c/c postale 467167 oppure IBAN IT26I0760101400000000467167, intestato a: Conservatorio Paganini - Genova.**

Se si sceglie l'opzione "*Contributo Immatricolazione Laboratori Formativi (Versamento Postale)*", dopo aver selezionato l'eventuale esonero ed inserita la "*Data versamento*", occorre allegare i bollettini

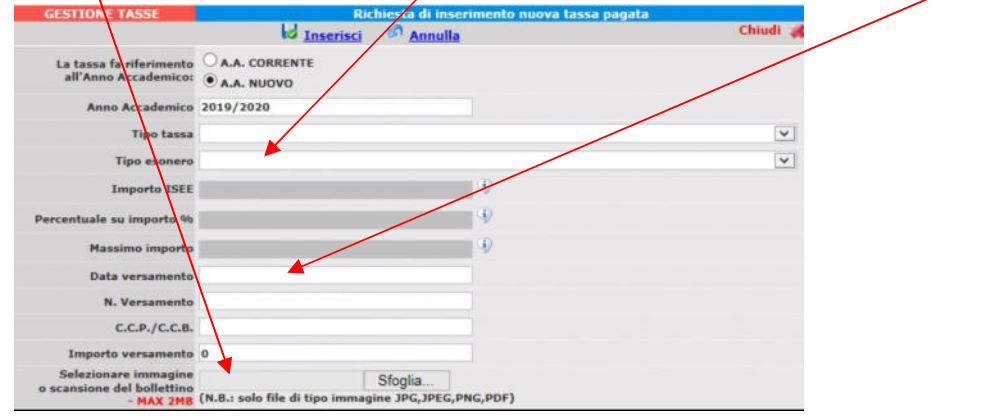

#### **Sono obbligatori i seguenti versamenti:**

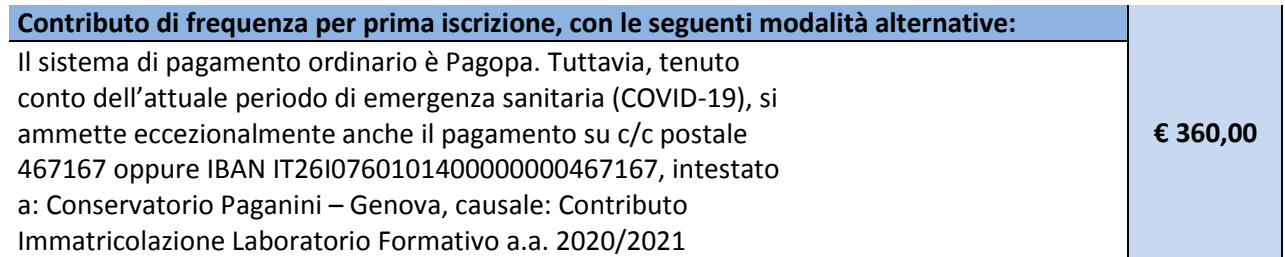

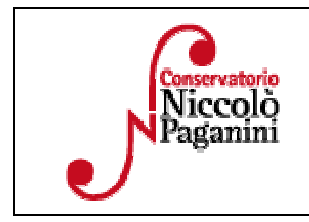

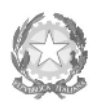

Ministero dell'Università e della Ricerca Alta Formazione Artistica e Musicale

#### Conservatorio di Musica Niccolò Paganini - Genova

Istituto di Alta Formazione Musicale

# **4. INVIA DOMANDA**

Nel *TAB* **Invia Domanda,** verificati i documenti allegati, cliccare qui

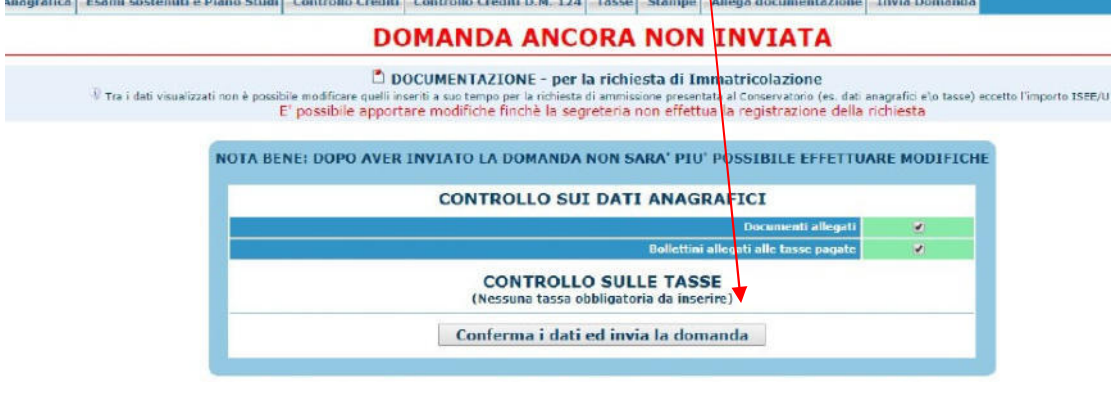

# **ALTRI ASPETTI**

**Non sarà necessario inviare documentazione cartacea, ricevendo gli interessati una conferma di registrazione della domanda di immatricolazione, via** *email***.** 

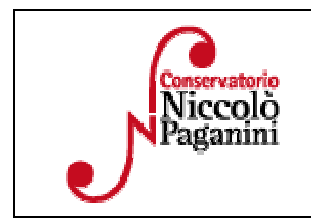